## **SMART LEARNING - FOR USE WITH THE MOBILE INTERACTIVE PDF Apps FROM [www.technologystudent.com](http://www.technologystudent.com)**

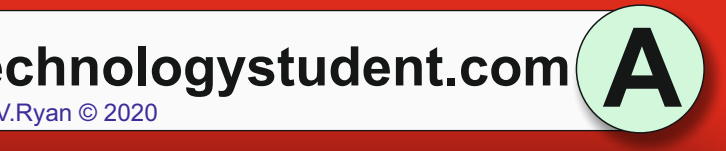

2

WORLD ASSOCIATION OF TECHNOLOGY TEACHERS <https://www.facebook.com/groups/254963448192823/> [www.technologystudent.com ©](http://www.technologystudent.com) 2020 V.Ryan © 2020

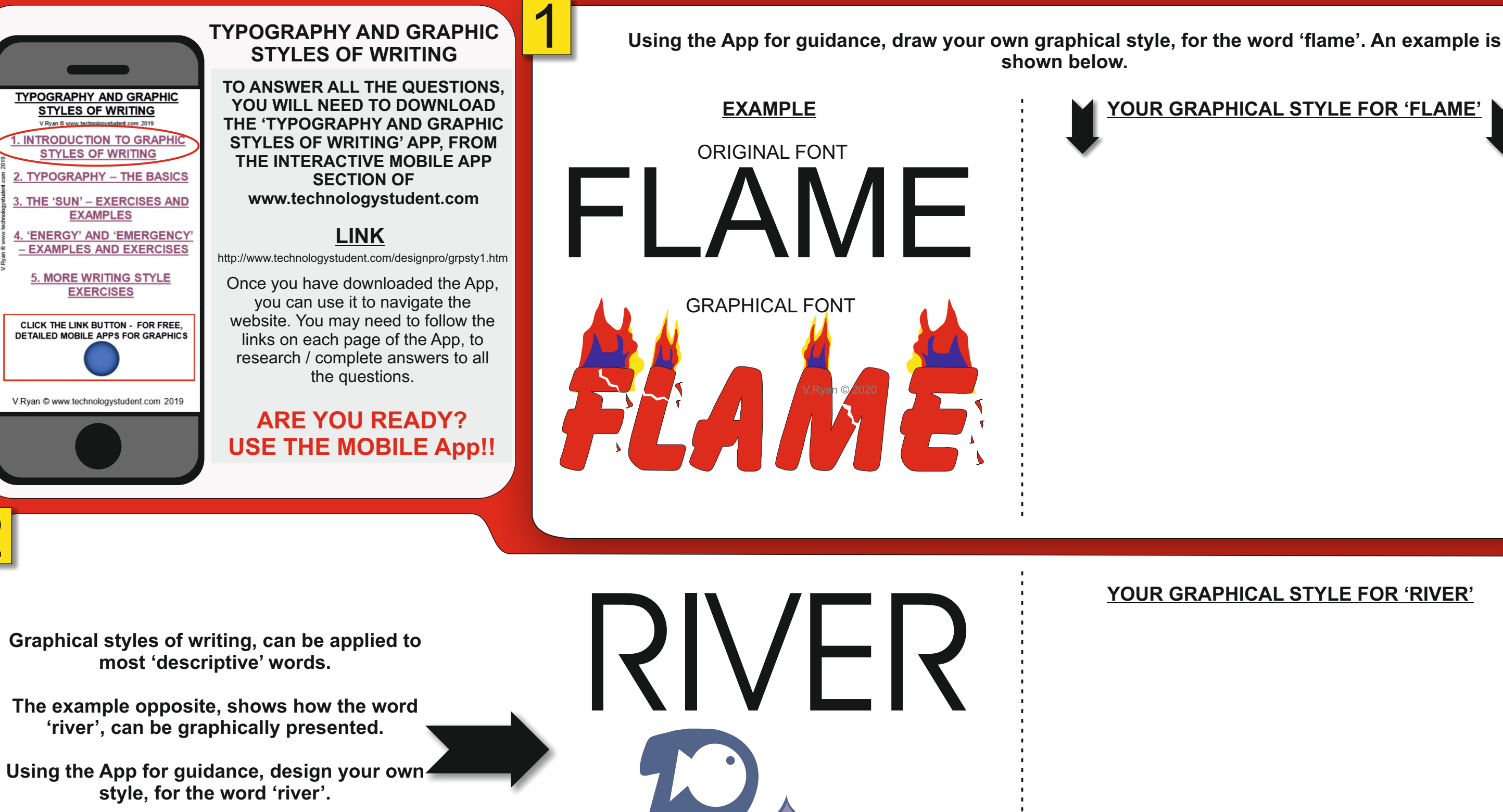

V.Ryan © 2020

JVER

HELPFUL LINK: <http://www.technologystudent.com/designpro/grpsty1.htm>

### SMART LEARNING - FOR USE WITH THE MOBILE INTERACTIVE PDF Apps FROM [www.technologystudent.com](http://www.technologystudent.com) (<br>WORLD ASSOCIATION OF TECHNOLOGY TEACHERS https://www.facebook.com/groups/254963448192823/ www.technologystudent.com © 2020 V.Ry <https://www.facebook.com/groups/254963448192823/> [www.technologystudent.com ©](http://www.technologystudent.com) 2020 V.Ryan © 2020 **TYPOGRAPHY AND GRAPHIC**  1 **The word 'LOUD', is a word that can be presented graphically. STYLES OF WRITING Sketch some of your images, shapes and forms below**  $\mathbf{A}$ . Describe the images, shapes and  $\mathbf{B}$ . **TO ANSWER ALL THE QUESTIONS, TYPOGRAPHY AND GRAPHIC forms, that you think would be**  You can paste images from the internet, if your prefer. **YOU WILL NEED TO DOWNLOAD STYLES OF WRITING suitable, to apply to the graphical THE 'TYPOGRAPHY AND GRAPHIC style, for the word 'LOUD'? INTRODUCTION TO GRAPHIC STYLES OF WRITING' APP, FROM STYLES OF WRITING THE INTERACTIVE MOBILE APP** 2. TYPOGRAPHY - THE BASICS **SECTION OF [www.technologystudent.com](http://www.technologystudent.com)** 3. THE 'SUN' - EXERCISES AND **EXAMPLES LINK** 4. 'ENERGY' AND 'EMERGENCY - EXAMPLES AND EXERCISES <http://www.technologystudent.com/designpro/grpsty1.htm> **5. MORE WRITING STYLE** Once you have downloaded the App, **EXERCISES** you can use it to navigate the website. You may need to follow the CLICK THE LINK BUTTON - FOR FREE,<br>DETAILED MOBILE APPS FOR GRAPHICS links on each page of the App, to research / complete answers to all the questions.**In the space below, draw your version of the graphical word 'LOUD'.** V.Rvan © www.technologystudent.com 2019 **ARE YOU READY? Draw a rough version first, followed by the colour rendered version. USE THE MOBILE App!! ROUGH VERSION Make a list of words, that you think could be,** 2 **presented effectively, as graphical versions. Example: "LAUGHTER" FINAL COLOUR RENDERED VERSION** HELPFUL LINK: <http://www.technologystudent.com/designpro/grpsty1.htm>

**B**

**What images, shapes and forms, do you think would be suitable, to apply to the** 

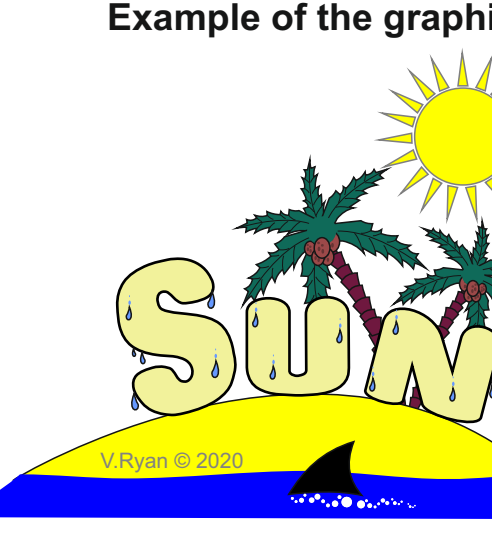

HELPFUL LINK: <http://www.technologystudent.com/designpro/grpsty1.htm>

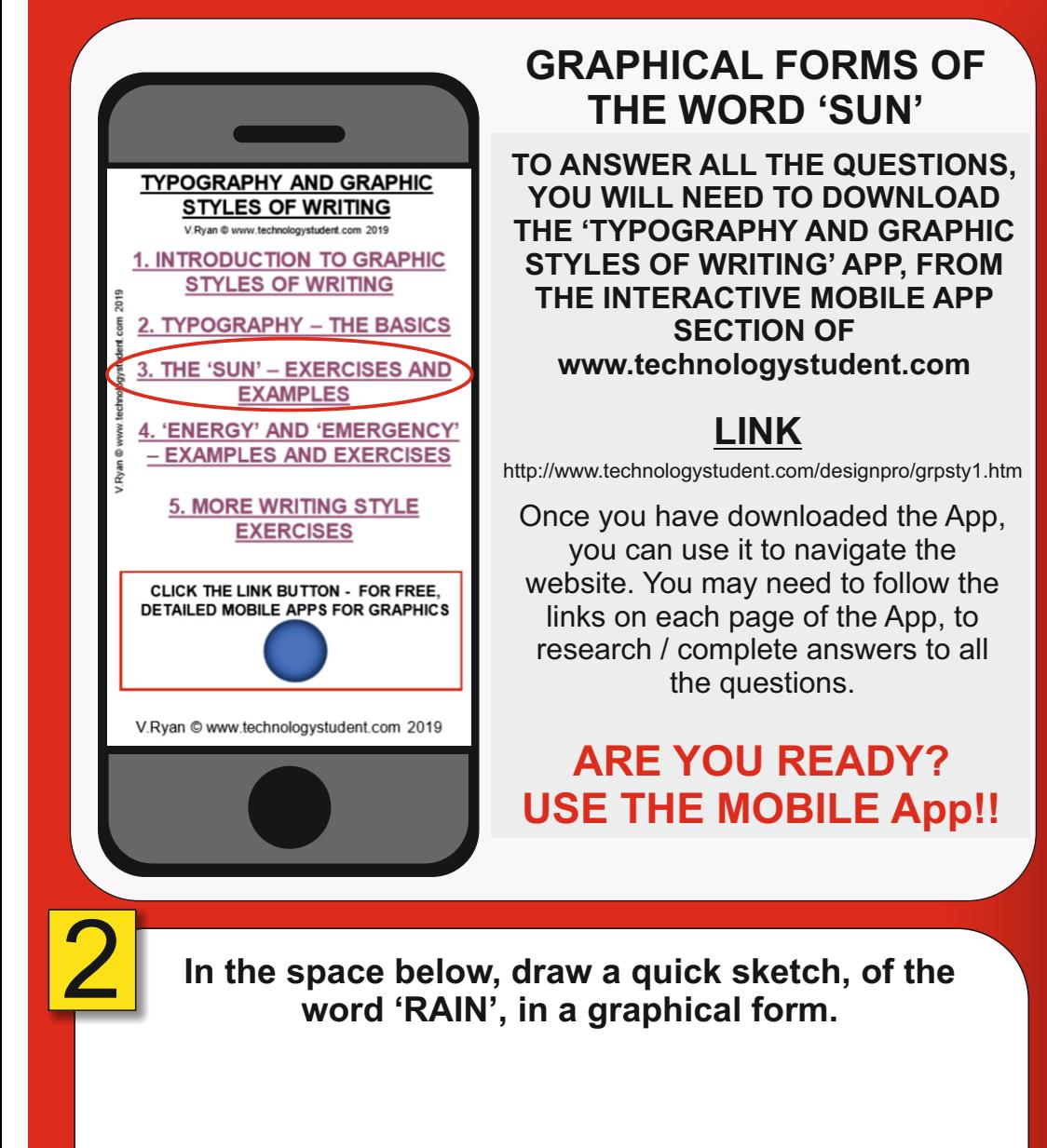

# SMART LEARNING - FOR USE WITH THE MOBILE INTERACTIVE PDF Apps FROM [www.technologystudent.com](http://www.technologystudent.com) (<br>WORLD ASSOCIATION OF TECHNOLOGY TEACHERS https://www.facebook.com/groups/254963448192823/ www.technologystudent.com © 2020 V.Ry <https://www.facebook.com/groups/254963448192823/> [www.technologystudent.com ©](http://www.technologystudent.com) 2020 V.Ryan © 2020 **C** 1 **The word 'SUN', is a word that can be presented graphically. See two examples below. graphical form, of the word 'SUN'? Example of the graphical version of the word 'SUN'** V.Ryan © 2020<br>V.Ryan © 2020

### **Draw your graphical version of the word 'SUN'** You may wish to draw a rough version first, followed by a colour rendered final version.

**USE THE APP AND FOLLOW THE LINKS FOR MORE EXAMPLES**

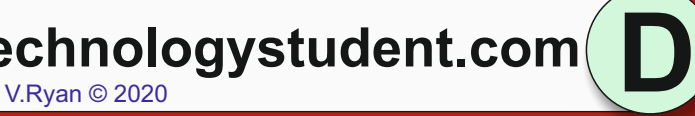

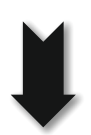

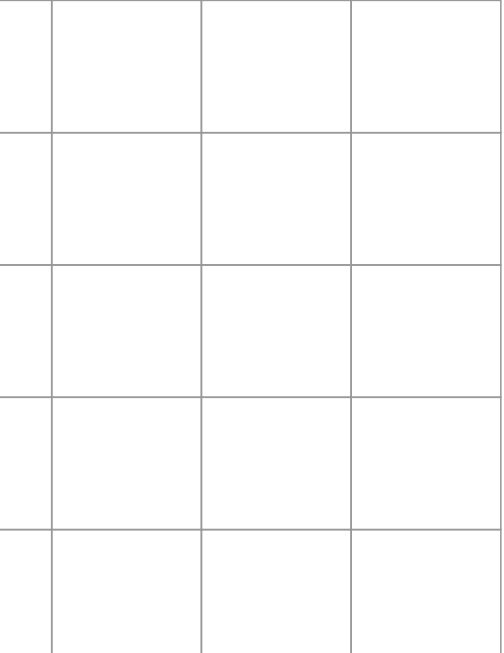

# SMART LEARNING - FOR USE WITH THE MOBILE INTERACTIVE PDF Apps FROM [www.technologystudent.com](http://www.technologystudent.com) (<br>WORLD ASSOCIATION OF TECHNOLOGY TEACHERS https://www.facebook.com/groups/254963448192823/ www.technologystudent.com © 2020 V.Ry

1

**Complete the graphical writing style shown below, for the word "SUN", using the grid as a guide. Include colour and detail.**

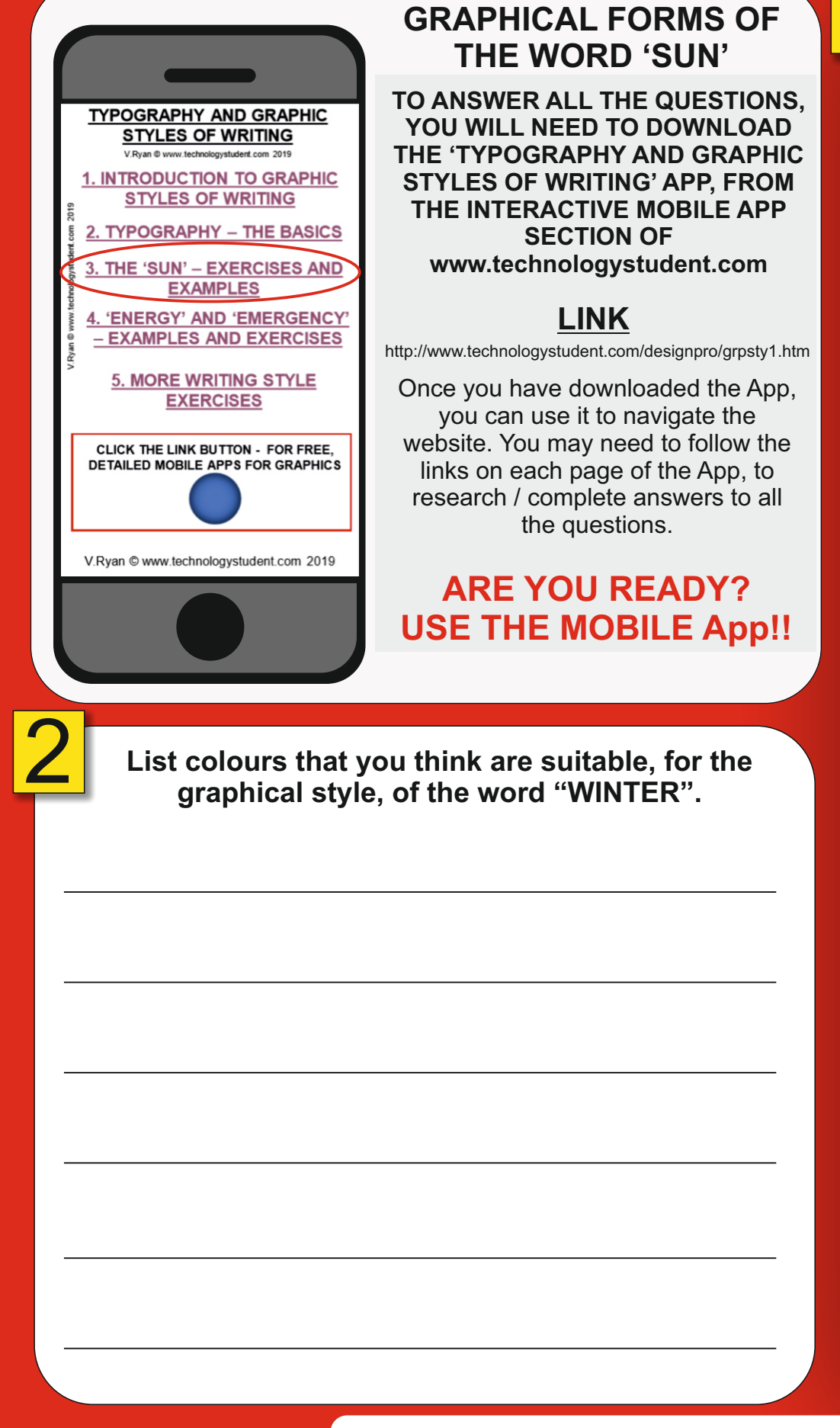

<https://www.facebook.com/groups/254963448192823/> [www.technologystudent.com ©](http://www.technologystudent.com) 2020 V.Ryan © 2020

## **SAMPLE**

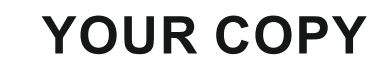

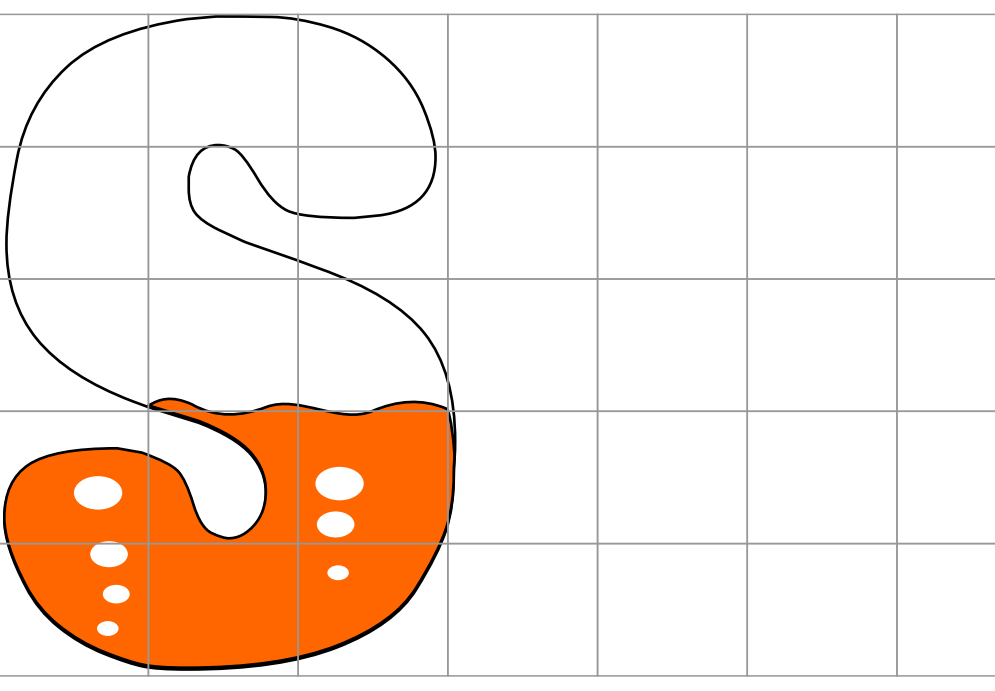

HELPFUL LINK: <http://www.technologystudent.com/designpro/grpsty1.htm>

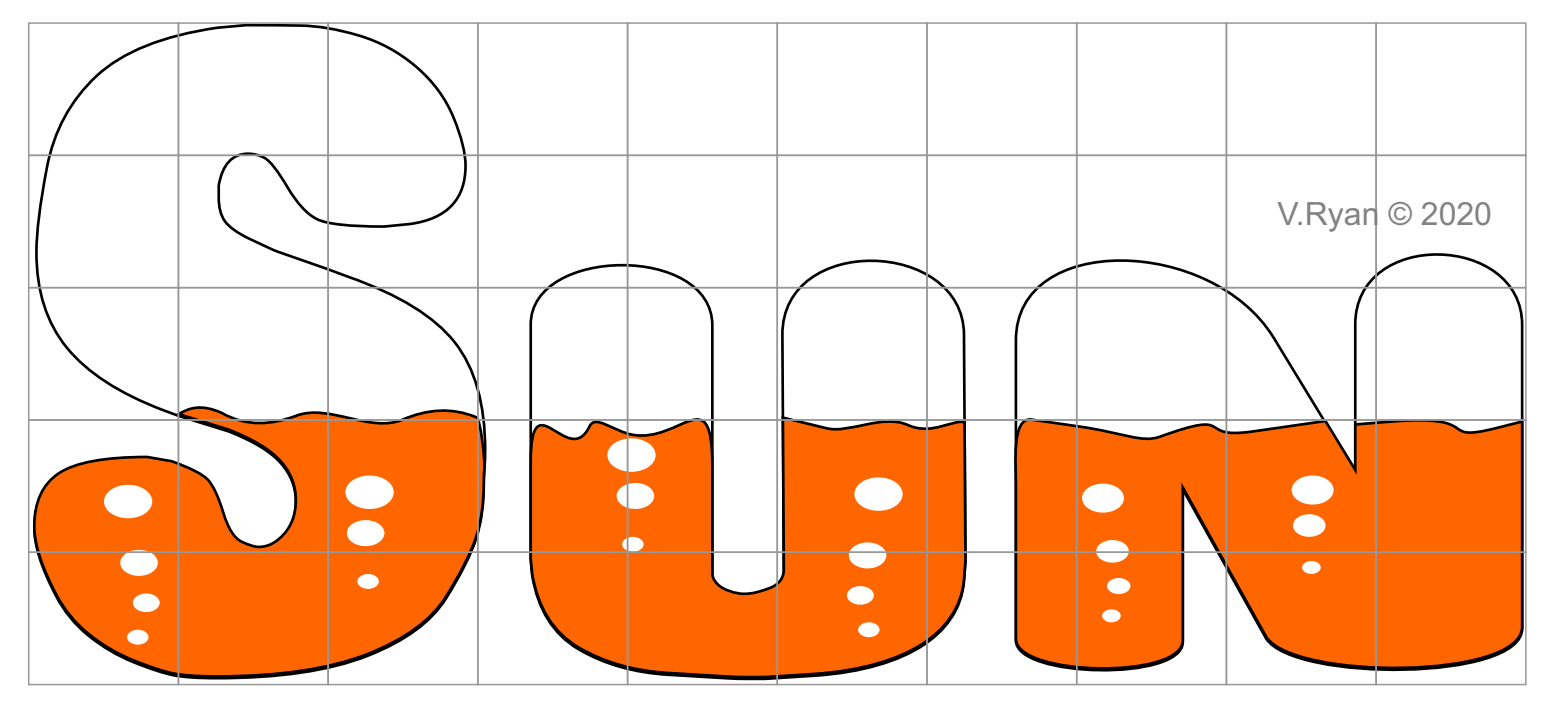

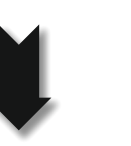

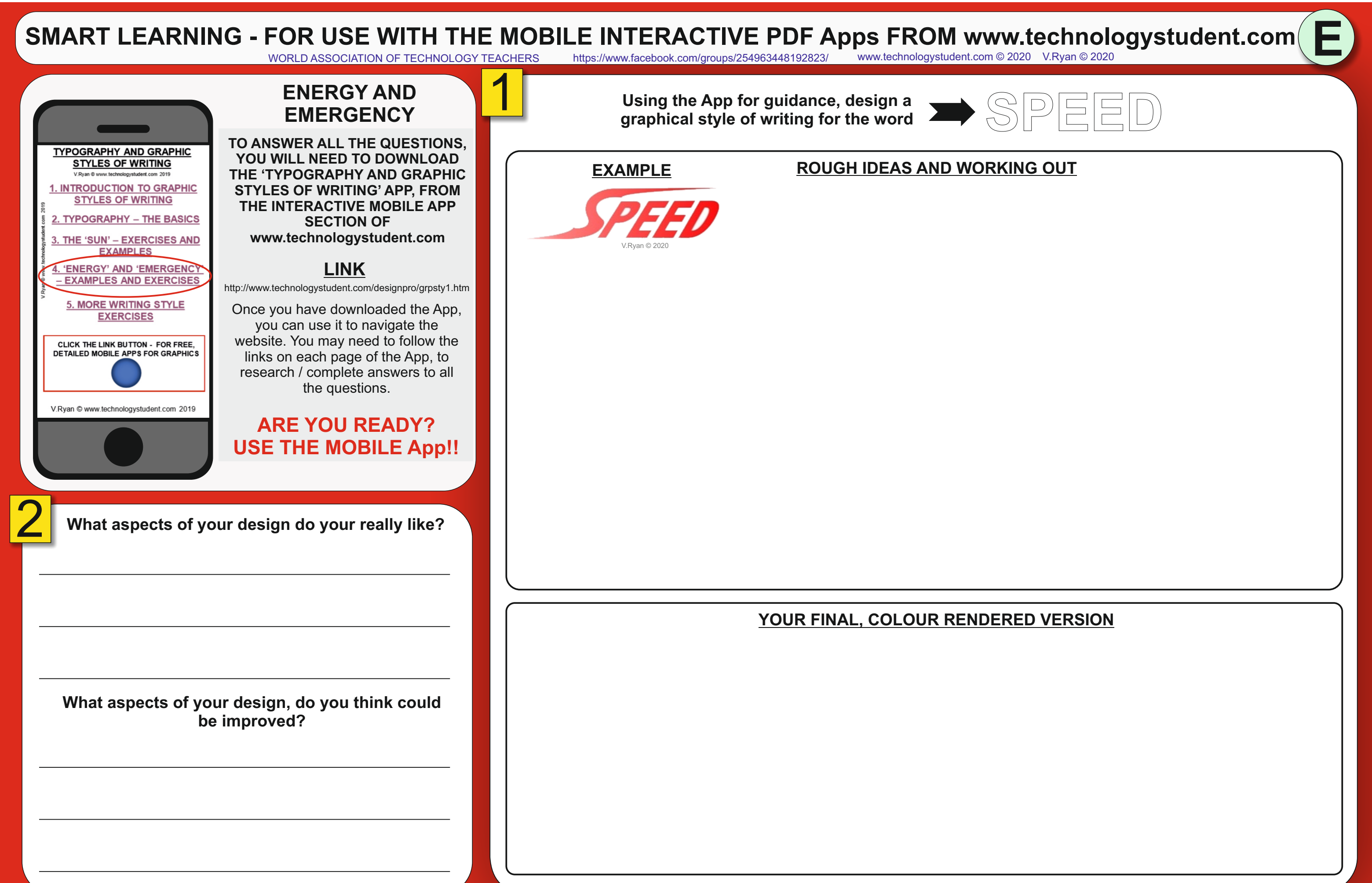

HELPFUL LINK: <http://www.technologystudent.com/designpro/grpsty1.htm>

WORLD ASSOCIATION OF TECHNOLOGY TEACHERS <https://www.facebook.com/groups/254963448192823/> [www.technologystudent.com ©](http://www.technologystudent.com) 2020 V.Ryan © 2020

## **ARE YOU READY? USE THE MOBILE App!!**

# SMART LEARNING - FOR USE WITH THE MOBILE INTERACTIVE PDF Apps FROM [www.technologystudent.com](http://www.technologystudent.com) (F

1

WORLD ASSOCIATION OF TECHNOLOGY TEACHERS <https://www.facebook.com/groups/254963448192823/> [www.technologystudent.com ©](http://www.technologystudent.com) 2020 V.Ryan © 2020

HELPFUL LINK: <http://www.technologystudent.com/designpro/grpsty1.htm>

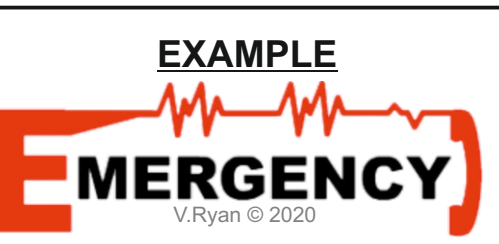

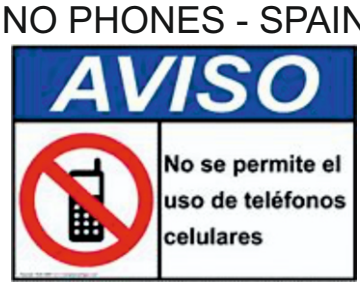

**TO ANSWER ALL THE QUESTIONS, YOU WILL NEED TO DOWNLOAD THE 'TYPOGRAPHY AND GRAPHIC STYLES OF WRITING' APP, FROM THE INTERACTIVE MOBILE APP SECTION OF [www.technologystudent.com](http://www.technologystudent.com)**

**ENERGY AND EMERGENCY**

**LINK** <http://www.technologystudent.com/designpro/grpsty1.htm> Once you have downloaded the App,

**Using the internet for research, paste two symbols, that are related to "Phone". An example is shown below.**

2

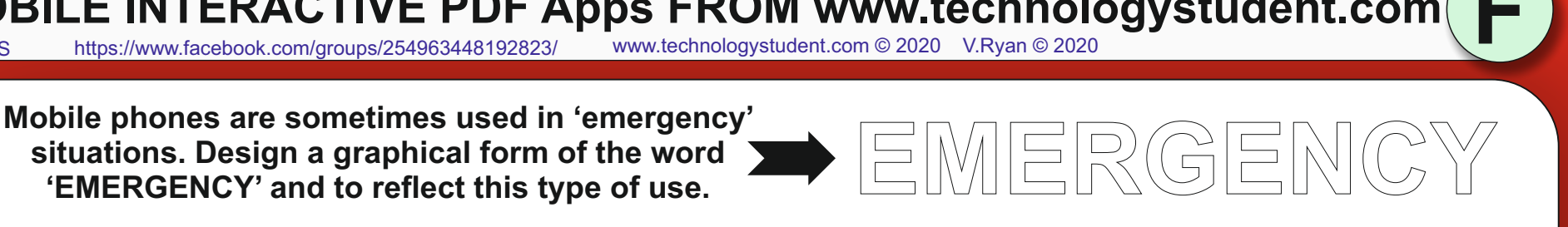

WORLD ASSOCIATION OF TECHNOLOGY TEACHERS <https://www.facebook.com/groups/254963448192823/> [www.technologystudent.com ©](http://www.technologystudent.com) 2020 V.Ryan © 2020

# **situations. Design a graphical form of the word**

**'EMERGENCY' and to reflect this type of use.** 

## **ROUGH IDEAS AND WORKING OUT**

**YOUR FINAL, COLOUR RENDERED VERSION**

**USE THE APP AND FOLLOW THE LINKS FOR EXAMPLES**

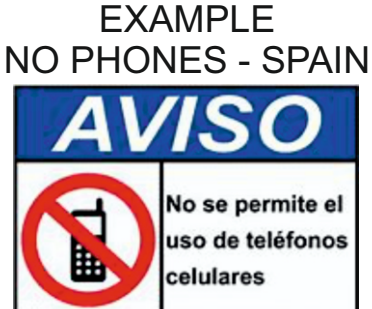

**TYPOGRAPHY AND GRAPHIC STYLES OF WRITING** 

**INTRODUCTION TO GRAPHIC STYLES OF WRITING** 2. TYPOGRAPHY - THE BASICS

## **EXAMPLE MERGENO** V.Ryan © 2020

'ENERGY' AND 'EMERGENO - EXAMPLES AND EXERCISES

**5. MORE WRITING STYLE EXERCISES** 

CLICK THE LINK BUTTON - FOR FREE,<br>DETAILED MOBILE APPS FOR GRAPHICS

V.Rvan © www.technologystudent.com 2019

'SUN' - EXERCISES AND **FYAMPLES** 

> you can use it to navigate the website. You may need to follow the links on each page of the App, to research / complete answers to all the questions.

## **ARE YOU READY? USE THE MOBILE App!!**

## **LINK**

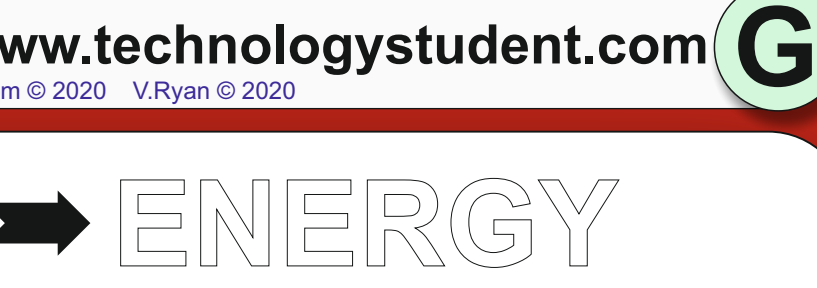

**TYPOGRAPHY AND GRAPHIC STYLES OF WRITING INTRODUCTION TO GRAPHIC STYLES OF WRITING** 2. TYPOGRAPHY - THE BASICS THE 'SUN' - EXERCISES AND **FYAMPLES** 'ENERGY' AND 'EMERGENC - EXAMPLES AND EXERCISES **5. MORE WRITING STYLE EXERCISES** CLICK THE LINK BUTTON - FOR FREE,<br>DETAILED MOBILE APPS FOR GRAPHICS V.Rvan © www.technologystudent.com 2019 2

# SMART LEARNING - FOR USE WITH THE MOBILE INTERACTIVE PDF Apps FROM [www.technologystudent.com](http://www.technologystudent.com) (
WORLD ASSOCIATION OF TECHNOLOGY TEACHERS https://www.facebook.com/groups/254963448192823/ www.technologystudent.com © 2020 V.Ry

1

<https://www.facebook.com/groups/254963448192823/> [www.technologystudent.com ©](http://www.technologystudent.com) 2020 V.Ryan © 2020

The word 'ENERGY', can mean many things and<br>an be represented graphically. In the space below,<br>design your graphical presentation of the word.<br> $\Box$ **can be represented graphically. In the space below, design your graphical presentation of the word.**

<http://www.technologystudent.com/designpro/grpsty1.htm>

HELPFUL LINK: <http://www.technologystudent.com/designpro/grpsty1.htm>

WORLD ASSOCIATION OF TECHNOLOGY TEACHERS <https://www.facebook.com/groups/254963448192823/> [www.technologystudent.com ©](http://www.technologystudent.com) 2020 V.Ryan © 2020

**TO ANSWER ALL THE QUESTIONS, YOU WILL NEED TO DOWNLOAD THE 'TYPOGRAPHY AND GRAPHIC STYLES OF WRITING' APP, FROM THE INTERACTIVE MOBILE APP SECTION OF [www.technologystudent.com](http://www.technologystudent.com)**

**ENERGY AND EMERGENCY**

## **ROUGH IDEAS AND WORKING OUT**

**YOUR FINAL, COLOUR RENDERED VERSION**

**USE THE APP AND FOLLOW THE LINKS FOR EXAMPLES**

**Using the internet for research, paste two symbols, that are related to "Energy". An example is shown below.**

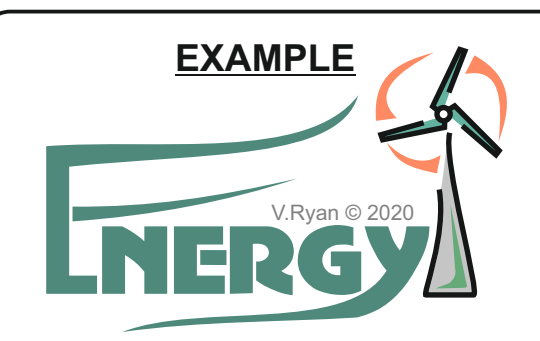

EXAMPLE GREEN ENERGY

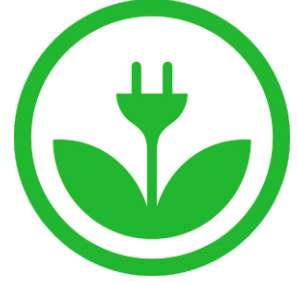

Once you have downloaded the App, you can use it to navigate the website. You may need to follow the links on each page of the App, to research / complete answers to all the questions.

**H**

WORLD ASSOCIATION OF TECHNOLOGY TEACHERS <https://www.facebook.com/groups/254963448192823/> [www.technologystudent.com ©](http://www.technologystudent.com) 2020 V.Ryan © 2020

### SMART LEARNING - FOR USE WITH THE MOBILE INTERACTIVE PDF Apps FROM [www.technologystudent.com](http://www.technologystudent.com) (<br>WORLD ASSOCIATION OF TECHNOLOGY TEACHERS https://www.facebook.com/groups/254963448192823/ www.technologystudent.com © 2020 V.Ry <https://www.facebook.com/groups/254963448192823/> [www.technologystudent.com ©](http://www.technologystudent.com) 2020 V.Ryan © 2020 1 **MORE WRITING STYLE Develop a graphical style of writing for the words 'PERFUME' and 'FRAGRANCE'. EXERCISES USE THE APP AND FOLLOW THE LINKS FOR EXAMPLES TO ANSWER ALL THE QUESTIONS, TYPOGRAPHY AND GRAPHIC YOU WILL NEED TO DOWNLOAD EXAMPLE ROUGH IDEAS AND WORKING OUT STYLES OF WRITING THE 'TYPOGRAPHY AND GRAPHIC INTRODUCTION TO GRAPHIC STYLES OF WRITING' APP, FROM STYLES OF WRITING THE INTERACTIVE MOBILE APP** V.Ryan © 2020 2. TYPOGRAPHY - THE BASICS **SECTION OF [www.technologystudent.com](http://www.technologystudent.com)** 3. THE 'SUN' - EXERCISES AND **EXAMPLES LINK 4. 'ENERGY' AND 'EMERGENCY'** - EXAMPLES AND EXERCISES <http://www.technologystudent.com/designpro/grpsty1.htm> **5. MORE WRITING STYLE** Once you have downloaded the App, **EXERCISES** you can use it to navigate the website. You may need to follow the CLICK THE LINK BUTTON - FOR FREE,<br>DETAILED MOBILE APPS FOR GRAPHICS links on each page of the App, to research / complete answers to all the questions.V.Rvan © www.technologystudent.com 2019 **ARE YOU READY? USE THE MOBILE App!!** 2 **What aspects of your design do your really like? YOUR FINAL, COLOUR RENDERED VERSION What aspects of your design do you think could be improved?**

HELPFUL LINK: <http://www.technologystudent.com/designpro/grpsty1.htm>

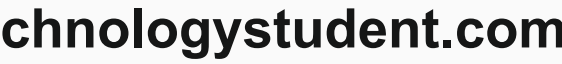

HELPFUL LINK: <http://www.technologystudent.com/designpro/grpsty1.htm>

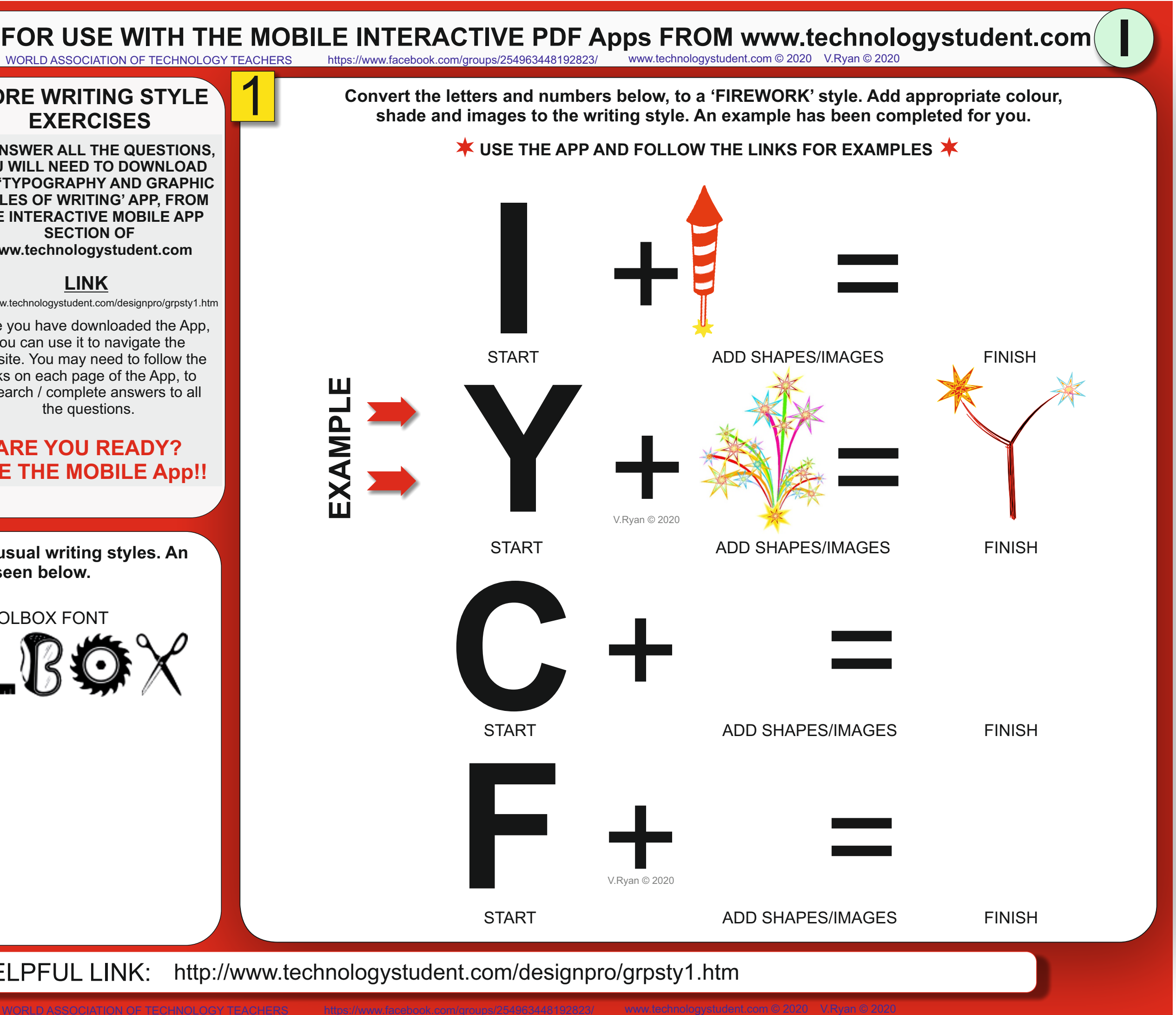

# SMART LEARNING - FOR USE WITH THE MOBILE INTERACTIVE PDF Apps FROM [www.technologystudent.com](http://www.technologystudent.com) (
WORLD ASSOCIATION OF TECHNOLOGY TEACHERS https://www.facebook.com/groups/254963448192823/ www.technologystudent.com © 2020 V.Ry

![](_page_8_Figure_2.jpeg)

**TO ANSWER ALL THE QUESTIONS, TYPOGRAPHY AND GRAPHIC YOU WILL NEED TO DOWNLOAD STYLES OF WRITING THE 'TYPOGRAPHY AND GRAPHIC INTRODUCTION TO GRAPHIC STYLES OF WRITING' APP, FROM STYLES OF WRITING THE INTERACTIVE MOBILE APP** 2. TYPOGRAPHY - THE BASICS **[www.technologystudent.com](http://www.technologystudent.com)** 3. THE 'SUN' - EXERCISES AND **EXAMPLES 4. 'ENERGY' AND 'EMERGENCY'** - EXAMPLES AND EXERCISES <http://www.technologystudent.com/designpro/grpsty1.htm> **5. MORE WRITING STYLE** Once you have downloaded the App, **EXERCISES** you can use it to navigate the website. You may need to follow the CLICK THE LINK BUTTON - FOR FREE,<br>DETAILED MOBILE APPS FOR GRAPHICS links on each page of the App, to research / complete answers to all V.Rvan © www.technologystudent.com 2019 **ARE YOU READY? USE THE MOBILE App!!** List fruits that you think are ideal, for 'fruity snacks',

**LINK**

![](_page_9_Picture_10.jpeg)

# SMART LEARNING - FOR USE WITH THE MOBILE INTERACTIVE PDF Apps FROM [www.technologystudent.com](http://www.technologystudent.com) (<br>WORLD ASSOCIATION OF TECHNOLOGY TEACHERS https://www.facebook.com/groups/254963448192823/ www.technologystudent.com © 2020 V.Ry

1

HELPFUL LINK: <http://www.technologystudent.com/designpro/grpsty1.htm>

**SECTION OF** 

**MORE WRITING STYLE EXERCISES**

<https://www.facebook.com/groups/254963448192823/> [www.technologystudent.com ©](http://www.technologystudent.com) 2020 V.Ryan © 2020

**USE THE APP AND FOLLOW THE LINKS FOR EXAMPLES**

**Develop a graphical style, for a food product called, 'Fruity Snacks'.**

**EXAMPLE**

![](_page_9_Picture_7.jpeg)

the questions.

![](_page_10_Picture_10.jpeg)

HELPFUL LINK: <http://www.technologystudent.com/designpro/grpsty1.htm>

![](_page_10_Picture_8.jpeg)

## SMART LEARNING - FOR USE WITH THE MOBILE INTERACTIVE PDF Apps FROM [www.technologystudent.com](http://www.technologystudent.com) (<br>WORLD ASSOCIATION OF TECHNOLOGY TEACHERS https://www.facebook.com/groups/254963448192823/ www.technologystudent.com © 2020 V.Ry <https://www.facebook.com/groups/254963448192823/> [www.technologystudent.com ©](http://www.technologystudent.com) 2020 V.Ryan © 2020

![](_page_10_Figure_3.jpeg)

**USE THE APP AND FOLLOW THE LINKS FOR EXAMPLES**

**Develop a graphical style, for the word 'PARTY'.**

**EXAMPLE**

![](_page_10_Figure_6.jpeg)

**L**

HELPFUL LINK: <http://www.technologystudent.com/designpro/grpsty1.htm>

![](_page_11_Figure_0.jpeg)

![](_page_11_Picture_6.jpeg)